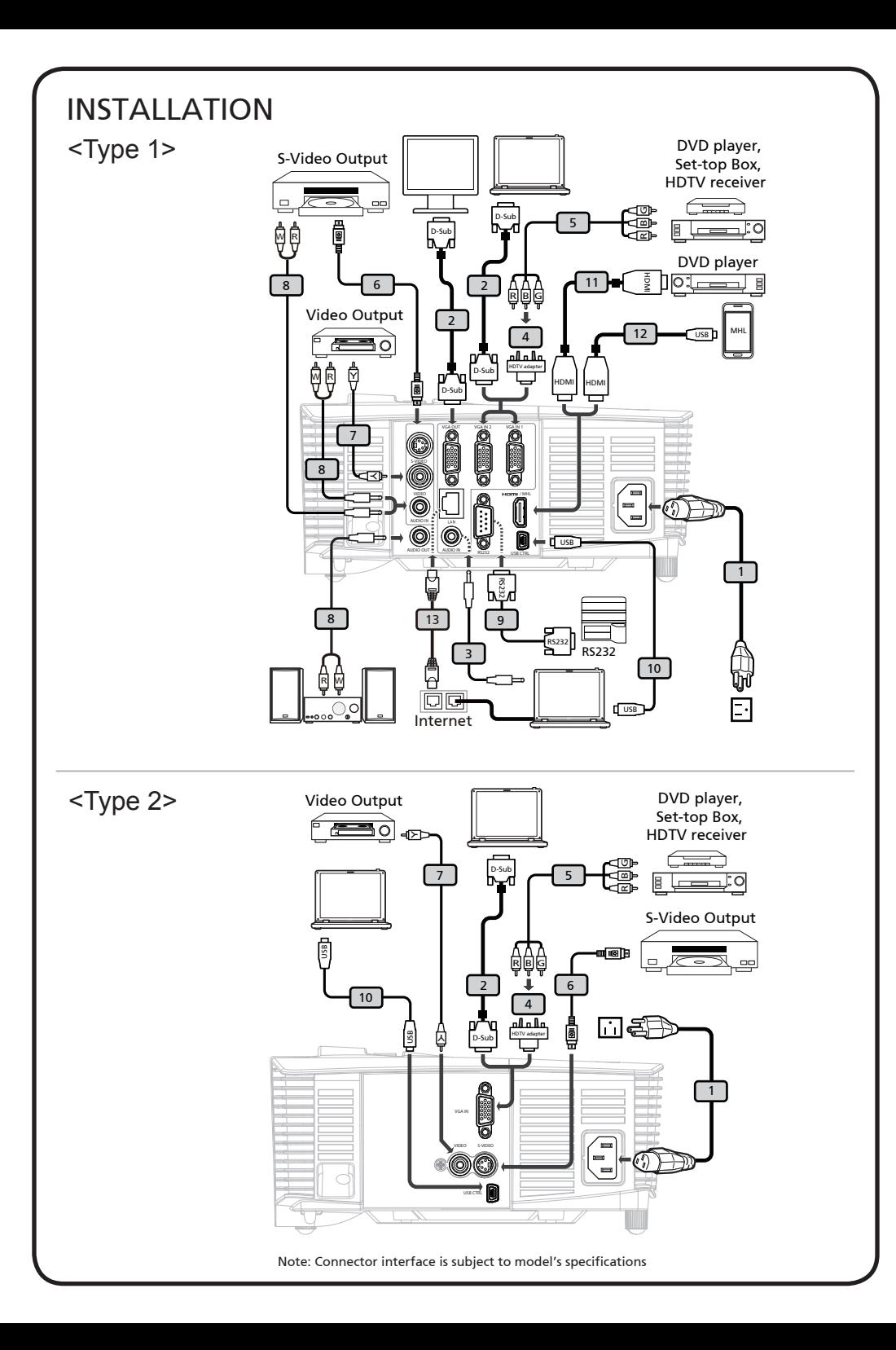

# **English**

## Quick Start

## **O** INSTALLATION

- 1. Power Cord
- 2. VGA Cable
- 3. Audio Cable Jack/Jack (\*)
- 4. VGA to Component/HDTV Adapter (\*)
- 5. 3 RCA Component Cable (\*)
- 6. S-Video Cable (\*)
- 7. Composite Video Cable (\*)
- 8. Audio Cable Jack/RCA (\*)
- 9. RS232 Cable (\*)
- 10. USB Cable (\*)
- 11. HDMI Cable (\*)
- 12. MHL Cable (MicroUSB to HDMI) (\*)
- 13. Lan Cable (\*)

#### Note:

- $\bullet$   $^{(*)}$  optional
- Connector interface is subject to model's specifications.
- USB cable needs powered extender if the length is over 5 m. • Some smartphones require a converter (supplied by smart- phone maker) to enable the MHL function.

## **<sup>2</sup>** INTERFACE CONNECTOR

### Connecting to a Computer

- 1. Ensure the projector and your computer are turned off.
- 2. Connect one end of the VGA cable to the "VGA IN" connector on the projector; connect the other end to the VGA connector on the computer and tighten the screws.
- 3. Connect one end of the power cord into the AC power socket on the projector; connect the other end to an electrical outlet.

### Powering On the Projector

- 1. Remove the lens cap.
- 2. Turn on the projector first and then the computer.
- 3. Adjust the position, focus and zoom.
- 4. Run your presentation.

### Powering Off the Projector

- 1. Press the power button twice.
- 2. Do not turn off and unplug the projector for at least one minute after turning it on.

# **Bahasa Indonesia**

## **O** PEMASANGAN Memulai dengan Cepat

- 1. Kabel Daya
- 2. Kabel VGA
- 3. Kabel Audio Jack/Jack (\*)
- 4. VGA ke komponen/adapter HDTV (\*)
- 5. 3 kabel komponen RCA (\*)
- 6. Kabel S-Video (\*)
- 7. Kabel Video Composite (\*)
- 8. Kabel Audio Jack/RCA (\*)
- 9. Kabel RS232 (\*)
- 10. Kabel USB (\*)
- 11. Kabel HDMI (\*)
- 12. Kabel MHL (MicroUSB ke HDMI) (\*)
- 13. Kabel  $I \Delta N$ <sup>(\*)</sup>

Catatan:

- $\cdot$   $(*)$  optional
- Interface konektor tergantung pada spesifikasi model.
- Kabel USB memerlukan kabel ekstensi aktif jika panjang yang diperlukan lebih dari 5 m.
- Smartphone tertentu memerlukan konverter (disediakan oleh produsen smartphone terkait) untuk mengaktifkan fungsi MHL.

## **<sup>2</sup> KONEKTOR PENGHUBUNG**

### Menghubungkan ke komputer

- 1. Pastikan projektor dan komputer dalam keadaan tidak menyala.
- 2. Hubungkan satu ujung kabel VGA dengan konektor "VGA IN" pada projektor, lalu hubungkan ujung lainnya dengan konektor VGA pada computer kemudian kencangkan bautnya.
- 3. Hubungkan satu ujung kable daya dengan soket daya AC pada projektor, lalu hubungkan ujung lainnya dengan sumber listrik.

### Menyalakan Projektor

- 1. Buka tutup lensa.
- 2. Nyalakan projektor terlebih dahulu kemudian baru nyalakan komputer.
- 3. Sesuaikan posisi, fokus, dan zoom.
- 4. Mulailah presentasi.

### Mematikan Projektor

- 1. Tekan tompol daya dua kali.
- 2. Jangan matikan dan lepas kabel proyektor minimal selama satu menit setelah dihidupkan.

## Български Кратко ръководство за включване

### ИHCTAПAЦИЯ

- 1. Захранващ кабел
- 2. VGA кабел
- 3. Аудио кабел жак/жак (\*)
- 4. VGA към компонентен/HDTV адаптер (\*)
- 5. 3 RCA компонентен кабел (\*)
- 6. S-Video кабел (\*)
- 7. Composite видео кабел (\*)
- 8. Жак за аудио кабел/RCA (\*)
- 9. RS232 кабел (\*)
- 10. USB кабел (\*)
- 11. HDMI кабел (\*)
- 12. MHL кабел (MicroUSB към HDMI) (\*)
- 13. LAN кабел (\*)

Забележка:

- (\*) Като опция
- Интерфейсът зависи от техническите данни на модела.
- USB кабелът изисква удължител ако дължината е над 5м.
- За някои смартфони е необходим конвертор (доставя се от производителя) за използване на функция MHL.

### ИНТЕРФЕЙСНИ НАКРАЙНИЦИ

### Свързване към компютър

- 1. Уверете се, че проекторът и компютърът са изключени.
- 2. Свържете единия край на VGA кабела към «VGA IN» входа на проектора; свържете другия край на кабела към VGA изхода на компютъра и затегнете внимателно винтчетата.
- 3. Свържете единия край на захранващия кабел към AC входа на проектора, а другия - към електрическата мрежа.

#### Включване на проектора

- 1. Махнете капачката от обектива.
- 2. Включете първо проектора и след това компютъра.
- 3. Настройте позицията, фокуса и увеличението на картината.
- 4. Стартирайте вашата презентация.

#### Изключване на проектора

- 1. Натиснете бутона за изключване два пъти.
- 2. Не изключвайте или откачайте проектора най-малко една минута след включването му.

# **čestina**

## **O** INSTALACE Karta Rychlého Startu

- 1. Napájecí šňůra
- 2. VGA kabel
- 3. Zvukový kabel s konektory jack/jack (\*)
- 4. Adaptér VGA na komponentní video/ HDTV (\*)
- 5. 3x kabel komponentního videa/RCA (\*)
- 6. S-Video kabel (\*)
- 7. Kombinovaný video kabel (\*)
- 8. Zvukový kabel jack/RCA (\*)
- 9. Kabel RS232 (\*)
- 10. USB kabel (\*)
- 11. HDMI kabel (\*)
- 12. Kabel MHL (MicroUSB na HDMI) (\*)
- 13. Kabel LAN (\*)

### Poznámka:

- (\*) Volitelně
- Rozhraní konektorů závisí na specifikacích modelu.
- Pokud je kabel USB delší než 5 m, je zapotřebí napájený prodlužovač.
- Některé chytré telefony vyžadují pro aktivaci funkce MHL konvertor (dodávaný výrobcem chytrého telefonu).

## **@** PŘÍPOJKA ZAŘÍZENÍ

### Pripojení k pocítaci

- 1. Zkontrolujte, zda je vypnut porjektor a poctac.
- 2. Pripojte jeden konec kabelu VGA ke konektoru "VGA IN" v projektoru; druh konec pripojte ke konektoru VGA v poctaci a utáhnete šroubky.
- 3.Pripojte jeden konec napájecho kabelu do zásuvky strdavho napájen v projektoru; druh konec pripojte do elektrick zásuvky.

### Zapnutí projektoru

- 1. Sejmete vcko objektivu.
- 2. Nejdrve zapnete projector a potom poctac.
- 3. Upravte polohu, zaostren a velikost.
- 4. Spustte prezentaci.

### Vypnutí projektoru

- 1. Stisknete dvakrát vypnac.
- 2. Během jedné minuty od zapnutí projektor nevypínejte ani neodpojujte.

# **Dansk**

## **O** INSTALLATION Hurtig Start

- 1. Netledning
- 2. VGA Kabel
- 3. Lydkabel/stik (\*)
- 4. VGA til komponent/HDTV adapter (\*)
- 5. 3 RCA komponentkabel (\*)
- 6. S-Video Kabel (\*)
- 7. Komposit Video Kabel (\*)
- 8. Lydkabel stik/RCA (\*)
- 9. RS232-kabel (\*)
- 10. USB Kabel (\*)
- 11. HDMI Kabel (\*)
- 12. MHL kabel (MicroUSB til HDMI) (\*)
- 13. LAN kabel (\*)

#### Bemærk:

- (\*) ekstra
- Stik er som anført i modellens specifikationer.
- USB-kablet skal have en forlænger med elforsyning, hvis længden er på over 5 m.
- Nogle smarttelefoner skal bruge en omformer (leveres af producenten af din telefon), før MHL-funktionen kan virke.

## **<sup>2</sup>** INTERFACE CONNECTOR

### Forbindelse til computer

- 1. Forvis dig om at projektoren og din computer er slukket.
- 2. Forbind den ene ende af VGA kablet til "VGA IN" stikket på projektoren; forbind den anden ende til VGA stikket på computeren og spænd skruerne.
- 3. Forbind den ene ende af netledningen til AC netstikket på projektoren; forbind den anden ende til en elektrisk stikkontakt.

### Opstart af projektor

- 1. Fjern linsedækslet.
- 2. Tænd for projektoren og derefter for computeren.
- 3. Juster position, fokus og zoom.
- 4. Kør din præsentation.

### Slukning af projektoren

- 1. Tryk to gange på tænd-/slukknappen.
- 2. Du må ikke slukke projektoren og tage stikket ud før der er gået mindst 1 minut, efter den er tændt.

## **Deutsch**

### **O** INSTALLATION SCHELLSTRART

- 1. Netzkabel
- 2. VGA-Kabel
- 3. Audiokabelanschluss/ Anschluss (\*)
- 4. VGA-auf-Component/HDTV-Adapter (\*)
- 5. 3 RCA Component-Kabel (\*)
- 6. S-Video Kabel (\*)
- 7. Composite Video-Kabel (\*)
- 8. Audiokabel mit Cinch-Anschluss (\*)
- 9. RS232-Kabel (\*)
- 10. USB-Kabel (\*)
- 11. HDMI Kabel (\*)
- 12. MHL-Kabel (Micro-USB zu HDMI) (\*)
- 13. LAN-Kabel (\*)

Hinweis:

- (\*) Optional • Die Anschlussschnittstelle variiert je nach dem Model.
- Das USB-Kabel benötigt einen Leistungsverstärker, falls die
- Länge 5 m überschreitet. • Einige Smartphones erfordern zur Aktivierung der MHL-Funktion einen Konverter (vom Smartphone-Hersteller bereitgestellt).

### **@SCHNITTSTELLEN-ANSCHLUSS**

### Anschließen an einen computer

- 1. Gehen Sie sicher, dass Projektor und Computer ausgeschaltet sind.
- 2. Schließen Sie das eine Ende des VGA-Kabels an den "VGA IN" - Anschluss des Projektors an und das andere Ende an den VGA-Anschluss des Computers. Ziehen Sie die Schrauben fest.
- 3. Schließen Sie das eine Ende des Netzkabels an den Netzanschluss des Projektors und das andere Ende an eine Netzsteckdose an.

### Einschalten des Projektors

- 1. Entfernen Sie die Objektivkappe.
- 2. Schalten Sie erst den Projektor und dann den Rechner ein.
- 3. Passen Sie die Position, die Schärfe und den Zoom an.
- 4. Beginnen Sie mit lhrer Präsentation.

### Ausschalten des Projektors

- 1. Drücken Sie zweimal auf die Ein/Aus-Taste.
- 2. Projektor mindestens eine Minute nach dem Einschalten nicht ausschalten oder Netzstecker ziehen.

# **Español**

## **O** INSTALACIÓN INICIO RÁPIDO

- 1. Cable de Alimentación
- 2. Cable de VGA
- 3. Cable de audio Jack/Jack (\*)
- 4. Adaptador VGA a componente/HDTV (\*)
- 5. Cable de vídeo componente de 3 conectores RCA (\*)
- 6. Cable de S-Video (\*)
- 7. Cable de Video Compuesto (\*)
- 8. Cable de audio Jack/RCA (\*)
- 9. Cable RS232 (\*)
- 10. Cable USB (\*)
- 11. Cable HDMI (\*)
- 12. Cable MHL (micro-USB a HDMI) (\*)
- 13. Cable LAN $(*)$

#### Nota:

- (\*) Opcional
- La interfaz de los conectores se encuentra sujeta a las especificaciones del modelo.
- El cable USB requiere un extensor alimentado si la longitud es superior a 5 metros.
- Algunos teléfonos inteligentes requieren un convertidor (suministrado por el fabricante del teléfono inteligente) para activar la función MHL.

## **@ CONECTOR DE INTERFAZ**

### Conexión al ordenador

- 1. Asegúrese de que el proyector y el ordenador están apagados.
- 2. Conecte una extremidad del cable VGA al "VGA IN" (entrada) del ordenador en el proyector y la otra extremidad del conector VGA en el ordenador y apriete los tornillos.
- 3. Conecte una extremidad del cable de alimentación al enchufe CA del proyector y la otra extremidad al tomacorriente.

### Encendido del proyector

- 1. Quite la tapa de la lente.
- 2. Encienda primero el proyector y después el ordenador.
- 3. Ajuste la posición, el enfoque y el zóom.
- 4. Ejecute la presentación.

### Apagado del proyector

- 1. Pulse dos veces el botón de alimentación.
- 2. No apague ni desenchufe el proyector durante al menos un minuto después de encenderlo.

# Ελληνικά

## ΕΓΚΑΤAΣΤΑΣΗ Σύντομη Έναρξη

- 1. Καλώδιο Τροφοδοσίας
- 2. Καλώδιο VGA
- 3. Υποδοχή καλωδίου ήχου/Υποδοχή (\*)
- 4. Προσαρμογέας VGA σε Component/ προσαρμογέας HDTV (\*)
- 5. Καλώδιο 3 RCA component (\*)
- 6. Καλώδιο S-Video (\*)
- 7. Καλώδιο Composite video (\*)
- 8. Βύσμα καλωδίου ήχου/RCA (\*)
- 9. Καλώδιο RS232 (\*)
- 10. USB Καλώδιο (\*)
- 11. Καλώδιο HDMI (\*)
- 12. Καλώδιο MHL (MicroUSB σε HDMI) (\*)
- 13. Καλώδιο τοπικού δικτύου (\*)

Σημείωση:

- (\*) Προαιρετική
- Η διεπαφή σύνδεσης εξαρτάται από τα τεχνικά χαρακτηριστικά του μοντέλου.
- Εάν το μήκος είναι μεγαλύτερο των 5m απαιτείται προέκταση (extender) τροφοδοσίας του καλωδίου USB.
- Μερικά smartphone απαιτούν μετατροπέα (παρέχεται από τον κατασκευαστή του smartphone) για την ενεργοποίηση της λειτουργίας MHL.

## ΣΥΝΔΕΣΗ ΔΙΑΣΥΝΔΕΣΗΣ

### Σύνδεση με Υπολογιστή

- 1. Βεβαιωθείτε πως είναι σβηστός ο προβολέας και ο υπολογιστής σας.
- 2. Συνδέστε το ένα άκρο του καλωδίου VGA στη σύνδεση εισόδου "VGA IN" στον προβολέα, συνδέστε το άλλο άκρο στη σύνδεση VGA στον υπολογιστή και σφίξτε τις βίδες.
- 3. Συνδέστε το ένα άκρο του καλωδίου τροφοδοσίας στην υποδοχή τροφοδοσίας στον προβολέα, και το άλλο άκρο σε μια πρίζα.

#### Άναμμα του Προβολέα

- 1. Αφαιρέστε το καπάκι του φακού.
- 2. Ανάψτε πρώτο τον προβολέα και έπειτα τον υπολογιστή σας.
- 3. Ρυθμίστε τη θέση, την εστίαση και το ζουμ.
- 4. Πραγματοποιήστε την παρουσίασή σας

#### Σβήσιμο του Προβολέα

- 1. Πατήστε δύο φορές το κουμπί τροφοδοσίας.
- 2. Μην απενεργοποιήσετε και αποσυνδέσετε τον προβολέα για τουλάχιστον ένα λεπτό μετά την ενεργοποίησή του.

## **Français O** INSTALLATION DÉMARRAGE RAPIDE

- 1. Cordon d'alimentation
- 2. Câble VGA
- 3. Câble Audio Jack/Jack (\*)
- 4. Adaptateur VGA vers Composant/HDTV (\*)
- 5. Câble de composant 3 RCA (\*)
- 6. Câble S-Vidéo (\*)
- 7. Câble Vidéo Composite (\*)
- 8. Câble de prise Audio/RCA (\*)
- 9. Câble RS232 (\*)
- 10. Câble USB (\*)
- 11. Câble HDMI (\*)
- 12. Câble MHL (Micro USB vers HDMI) (\*)
- 13. Câble LAN (\*)

#### Remarque:

- (\*) en option.tions du modèle
- L'interface du connecteur est sujette à spécifications du modèle.
- le câble USB a besoin d'une extension d'alimentation si la longueur est plus de 5m.
- Certains smartphones nécessitent un convertisseur (fourni par le fabricant du smartphone) pour permettre la fonc- tion MHL.

## **@ CONNECTEURS D'INTERFACE**

#### Connexion à un ordinateur

- 1. Assurez-vous que le projecteur et votre ordinateur sont hors tension.
- 2. Connectez une extrémité du câble VGA au connecteur "VGA IN" sur le projecteur. Connectez l'autre extrémité au connecteur VGA de l'ordinateur et serrez les vis.
- 3. Connectez une extrémité du cordon d'alimentation à la prise d'alimentation sur le projecteur. Connectez l'autre extrémité à une prise électrique.

### Mise sous tension du projecteur

- 1. Retirez le protège-obectif.
- 2. Mettez le projecteur sous tension en premier, puis l'ordinateur.
- 3. Ajustez la position, effectuez la mise au point et zoomez.
- 4. Faites votre présentation.

### Mise hors tension du projecteur

- 1. Appuyez le bouton d'alimentation deux fois.
- 2. N'éteignez ni ne débranchez le projecteur pendant au moins une minute après l'avoir allumé.

# Kratki pregled

### **O** INSTALACIJA

- 1. Naponski kabel
- 2. VGA kabel
- 3. Audio kabel s dva utikača (\*)
- 4. VGA na komponentni/HDTV adapter (\*)

**Hrvatski**

- 5. Komponentni kabel s 3 RCA priključak (\*)
- 6. S-Video kabel (\*)
- 7. Kompozitni videokabel (\*)
- 8. Audio kabel s dva utikača (utičnica/RCA) (\*)
- 9. RS232 kabel (\*)
- 10. USB kabel  $(*)$
- 11. HDMI kabel (\*)
- 12. MHL kabel (Mikro USB na HDMI) (\*)
- 13. LAN kabel (\*)

Napomena:

- (\*) Neobvezna oprema
- Sučelje konektora ovisno je o tehničkim podacima modela.
- Za duljine veće od 5 m USB kabel potrebno je priključiti na produžni kabel
- Neki pametni telefoni trebaju pretvarač (isporučuje ga proizvođač pametnog telefona) za rad MHL funkcije.

## PRIKLJUČCI NA UREÐAJU

### Spajanje na računalo

- 1. Provjerite jesu li projektor i vaše računalo uključeni.
- 2. Spojite jedan kraj VGA kabela u "VGA IN" priključak na projektoru; spojite drugi kraj na VGA priključak na računalu i pritegnite vijke.
- 3. Spojite jedan kraj naponskog kabela u priključak za napajanje na projektoru, a drugi kraj spojite na električnu utičnicu.

### Uključivanje projektora

- 1. Uklonite poklopac leće.
- 2. Prvo upalite projektor, a zatim računalo.
- 3. Podesite položaj, žarište i zoom.
- 4. Pokrenite prezentaciju.

### Isključivanje projektora

- 1. Dvaput pritisnite gumb za uključivanje.
- 2. Ne isključujte i ne iskopčavajte projektor barem jednu minutu nakon njegova uključivanja.

## **Italiano** GUIDA D'INSTALLAZIONE RAPIDA

### **O** INSTALLAZIONE

- 1. Cavo di Alimentazione
- 2. Cavo VGA
- 3. Cavo Audio Jack/Jack (\*)
- 4. Adattatore VGA a Componente/HDTV (\*)
- 5. 3 cavo componente RCA (\*)
- 6. Cavo S-Video (\*)
- 7. Cavo Video Composito (\*)
- 8. Cavo Audio Jack/RCA (\*)
- 9. Cavo RS232 (\*)
- 10. Cavo USB (\*)
- 11. Cavo HDMI (\*)
- 12. Cavo MHL (MicroUSB HDMI) (\*)
- 13. Cavo LAN  $(*)$

#### Nota:

- (\*) Optional
- L'interfaccia del connettore è soggetta alle specifiche del modello.
- Il cavo USB necessita di una prolunga se la lunghezza è superiore a 5 m.
- Alcuni smartphone richiedono un convertitore (fornito dal produttore dello smartphone) per abilitare la funzione MHL.

## **@ CONNETTORE INTERFACCIA**

### Connessione a un computer

- 1. Accertarsi che il proiettore e il computer siano accesi.
- 2. Collegare un'estremità del cavo VGA al "VGA IN" per computer del proiettore, collegare l'altra estremità al connettore VGA sul computer e serrare le viti.
- 3. Collegare un'estremità del cavo di alimentazione alla presa di corrente CA del proiettore, collegare l'altra estremità a una presa a muro.

### Accensione del proiettore

- 1. Rimuovere il coperchio dell'obiettivo.
- 2. Accendere prima il proiettore e poi il computer.
- 3. Regolare la posizione, la messa a fuoco e lo zoom.
- 4. Eseguire la presentazion.

### Spegnimento del proiettore

- 1. Premere due volte il pulsante di accensione.
- 2. Non spegnere e scollegare il proiettore per almeno un minuto dopo l'accensione.

## **Magyar**

## **O** TFI FPÍTÉS Gyorstelepítés

- 1. Hálózati tápkábel
- 2. VGA kábel
- 3. Hangkábel Jack/Jack (\*)
- 4. VGA-komponens/HDTV átalakító (\*)
- 5. 3 RCA komponens kábel (\*)
- 6. S-Video kábel (\*)
- 7. Kompozit videokábel (\*)
- 8. Hangkábel Jack/RCA (\*)
- 9. RS232 kábel (\*)
- 10. USB-kábel (\*)
- 11. HDMI kábel (\*)
- 12. MHL-kábel (MicroUSB-HDMI) (\*)
- 13. LAN-kábel (\*)

Megjegyzés:

- (\*) Opcionális
- A csatlakozó kialakítása típustól függő.
- az USB-kábelhez aktív hosszabbító szükséges, ha a hosszúsága meghaladja az 5 métert.
- Egyes okostelefonokhoz átalakító szükséges (az okostelefon gyártójától) az MHL funkció engedélyezéséhez.

### **@** CSATLAKO7ÓK

#### Csatlakoztatás számítógéphez

- 1. Gyozodjön meg arról, hogy mind a projektor, mind a számítógép ki van kapcsolva.
- 2. A VGA kábel egyik végét a projektor "VGA IN" csatlakozójához, a másikat pedig a számítógép VGA csatlakozójához kösse, és húzza meg a csavarokat.
- 3. Csatlakoztassa a hálózati tápkábel egyik végét a projektor tápcsatlakozójához, majd a dugóját dugja egy konnektorba.

### A projektor bekapcsolása

- 1. Vegye le a lencsevédo kupakot.
- 2. Eloször a projektort, majd a számítógépet kapcsolja be.
- 3. Állítsa be a helyzetet, az élességet és a nagyítást.
- 4. Tartsa meg a bemutatót.

### A projektor kikapcsolása

- 1. Nyomja meg kétszer az üzemkapcsolót.
- 2. Ne kapcsolja ki és ne húzza ki a kivetítőt legalább egy percig, miután bekapcsolta.

# **Nederlands**

### **O** INSTALLATIE Snelle Start

- 1. Voedingskabel
- 2. VGA-kabel
- 3. Aansluiting audiokabel/aansluiting (\*)
- 4. VGA naar Component/HDTV-adapter (\*)
- 5. 3 RCA-component kabel (\*)
- 6. S-Videokabel (\*)
- 7. Composite videokabel (\*)
- 8. Aansluiting audiokabel/RCA (\*)
- 9. RS232-kabel (\*)
- 10. USB-kabel (\*)
- 11. HDMI-kabel (\*)
- 12. MHL-snoer (MicroUSB naar HDMI) (\*)
- 13. LAN-kabel (\*)

• (\*) optioneel

- De interface van de connector moet voldoen aan de specificaties van het model.
- USB-kabels die langer zijn dan 5 meter, hebben een verlengstuk met voeding nodig.
- Sommige smartphones vereisen een convertor (geleverd door de smartphonefabrikant) voor het inschakelen van de MHL-functie.

### **@ AANSLUITEN VAN DE** INTERFACE

### Aansluiten op een computer

- 1. Zorg dat de computer en projector beide zijn uitgeschakeld.
- 2. Verbind het ene eind van de VGA kable met de "VGA IN" aansluiting van de projector; verbind het andere eind met de VGA connector op de computer en draai de schroeven vast.
- 3. Verbind het ene eind van de stroomkable met de stroomaansluiting van de projector; stop het andere eind in een stopcontact.

### De projector inschakelen

- 1. Verwijder de lenskap.
- 2. Schakel eerst de projector in, en vervolgens de computer.
- 3. Wijzig de positie, focus en zoom.
- 4. presenteer uw presentatie.

### De projector uitschakelen

- 1. Druk tweemaal op de aan/uit knop.
- 2. De projector zeker een minuut na het doven niet uitschakelen en verwijderen.

# **Norsk**

### **O** INSTALLASJON **Hurtigstart**

- 1. Nettkabel
- 2. VGA-kabel
- 3. Lydkabel-jack/kontakt (\*)
- 4. VGA til komponent/HDTV-adapter (\*)
- 5. 3 RCA-komponentkabel (\*)
- 6. S-Videokabel (\*)
- 7. Kompositt videokabel (\*)
- 8. Lydkabel-jack/RCA (\*)
- 9. RS232 kabel (\*)
- 10. USB-kabel (\*)
- 11. HDMI-kabel (\*)
- 12. MHL-kabel (mikro-USB til HDMI) (\*)
- 13. LAN-kabel (\*) Opmerking:

Merknad:

- (\*) valgfri
- Tilkoblingsgrensesnittet avhenger av modellens spesifikas- joners.
- USB-kabel trenger en strømført forlenger dersom lengden er over 5 meter
- Enkelte smarttelefoner trenger en omformer (leveres av smarttelefonprodusenten) for å aktivere MHL-funksjonen.

## **@ GRENSESNITTKONTAKT**

### Tilkobling til datamaskin

- 1. Forsikre deg om at projektoren og datamaskinen er avslått.
- 2. Koble den ene enden av VGA-kabelen til "VGA IN"-kontakten på projektoren. Koble den andre enden til VGA-kontakten på datamaskinen og trekk til skruene.
- 3. Koble den ene enden av nettkabelen inn i AC-kontakten på projektoren. Koble den andre enden av kontakten.

### Slå på projektoren

- 1. Ta av linsehetten
- 2. Slå på projektoren først og deretter datamaskinen.
- 3. Juster posisjonen, fokus og zoom.
- 4. Kjør presentasjonen din.

### Slå av projektoren

- 1. Trykk to ganger på strømknappen.
- 2. Slå ikke av og koble fra projektoren før minst et minutt etter du har slått den på.

# **Português**

## **O INSTALAÇÃO** INÍCIO RÁPIDO

- 1. Cabo de Energia
- 2. Cabo VGA
- 3. Cabo de áudio Jack/Jack (\*)
- 4. Adaptador VGA para sinal componente/ HDTV (\*)
- 5. Cabo componente 3 RCA (\*)
- 6. Cabo de S-Video (\*)
- 7. Cabo de Vídeo Composto (\*)
- 8. Cabo de áudio Jack/RCA (\*)
- 9. Cabo RS232 (\*)
- 10. Cabo USB (\*)
- 11. Cabo HDMI (\*)
- 12. Cabo MHL (MicroUSB para HDMI) (\*)
- 13. Cabo LAN (\*)

#### Nota:

- (\*) Opcional
- A interface do conector depende das especificações do modelo.
- Se o comprimento do cabo USB for superior a 5 m, é necessário utilizar uma extensão com alimentação.
- Alguns smartphones necessitam de um conversor (fornecido pelo fabricante do smartphone) para ativar a função MHL.

## **@ CONNECTTORE INTERFACCIA**

### A ligar ao computador

- 1. Certifique-se de que o projectore e o computador estão desactivados.
- 2. Ligue uma extremidade do cabo VGA ao conector "VGA IN" do projector; ligue a outra extremidade ao conector VGA do computador e aperte os parafusos.
- 3. Ligue uma extremidade do cabo de alimentação ao receptáculo de alimentação de CA do projector; ligue a outra extremidade à tomada eléctrica.

### A activar o projector

- 1. Tire a tampa da lente.
- 2. Ligue o projector e depois o computador.
- 3. Ajuste a posição, o foco e o zoom.
- 4. Faça a apresentação.

### A desactivar o projector

- 1. Prima duas vezes o botão de energia.
- 2. Não desligue o projector durante pelo menos o primeiro minuto depois de o ligar.

# **Polski**

## SKRÓCONY PRZEWODNIK

### **O** INSTALACIA

- 1. Przewód zasilający
- 2. Kabel VGA
- 3. Kabel audio gniazdo/gniazdo (\*)
- 4. Adapter VGA do component/HDTV (\*)
- 5. 3 kable RCA component (\*)
- 6. Kabel S-Video (\*)
- 7. Kabel Composite Video (\*)
- 8. Kabel audio gniazdo typu Jack/RCA (\*)
- 9. Kabel RS232 (\*)
- 10. Kabel USB (\*)
- 11. Kabel HDMI (\*)
- 12. Kabel MHL (MicroUSB do HDMI) (\*)
- 13. Kabel LAN $(*)$

Uwaga:

- (\*) Opcjonalne
- Interfejs złącza zależy od specyfikacji modelu.
- Jeśli długość kabla USB przekracza 5 m, konieczne jest użycie przedłużacza (extender) z własnym zasilaniem.
- Niektóre smartfony, do włączenia funkcji MHL wymagają konwertera (dostarczany przez producenta smartfona).

## **@ 7łACZA INTERFEJSU**

### Podłączanie do komputerá

- 1. Upewnić się, czy projector I komputersą wyłączone.
- 2. Przyłączyć jeden koniec kabla zezłączem VGA do złącza "VGA IN" (Wejście komputerowe) naprojektorze; drugi koniec tego kablaprzyłączyćdo gniazda VGA nakomputerze oraz dokręcić śruby.
- 3. Przyłáczyć jeden koniec kablazasilającego do gniazda zasilaniaprądem przemiennym na projektorze;drugi koniec tego kabla przyłączyć doelektrycznego gniazdka sieciowego.

### Włączanie projektora

- 1. Zdjąć osłonę obiektywu.
- 2. Najpierw włączyć projector, a dopieropotem komputer.
- 3. Dostosować położenie, wyregulowaćostrość I powiększenie.
- 4. Uruchomić prezentacie.

### Wyłączanie projektora

- 1. Dwukrontnie nacisnąć przyciskzasilania.
- 2. Po włączeniu, projektora nie należy wyłączać, ani odłączać przez co najmniej jedną minutę.

## Русский

## КРАТКОЕ РУКОВОДСТВО

### **O VCTAHOBKA**

- 1. Кабель питания
- 2. VGA-кабель

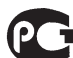

- 3. Аудиокабель со штекерами (\*)  $MFG1$
- 4. Переходник с VGA на компонентный (HDTV) интерфейс (\*)
- 5. Кабель компонентного видеосигнала с 3-мя разъемами RCA (\*)
- 6. S-Video видеокабель (\*)
- 7. Композитный видеокабель (\*)
- 8. Аудиокабель со штекером и разъемами RCA (\*)
- 9. Кабель RS232 (\*)
- 10. USB кабель (\*)
- 11. Кабель HDMI (\*)
- 12. Кабель MHL (MicroUSB HDMI) (\*)
- 13. Кабель ЛВС (\*)

Примечание

- (\*) Дополнительно
- Интерфейс разъема зависит от технических характеристик модели.
- В том случае, если длина превышает 5 метров, для USB кабеля потребуется электрический удлинитель.
- Для включения функции MHL в некоторых смартфонах требуется конвертер (который поставляется производителем смартфона).

## СОЕДИНИТЕЛЬНІЙ РАЗЪЕМ

### Подключение к компьютеру

- 1. Выключите питание проектора икомпьютера.
- 2. Один конец кабеля с разъемом VGAподключите к разъему "VGA IN" (Вход скомпьютера) проектора; второйконец этого кабеля подключите кVGA-разъему компьютера изаверните винты на разъемах.
- 3. Один конец шнура питания вставьтев разъему питания переменногонапряжения на проекторе; вилку навтором конце шнура вставьте всетевую розетку.

### Включение проектора

- 1. Снимите крышку с объектива.
- 2. Сначала включите питаниепроектора, a затем питаниекомпьютера.
- 3. Отрегулируйте положение,Фокусировку и размер изображения.
- 4. Начните свою презентацию.

### Выключение проектора

- 1. Дважды нажмите кнопку питания.
- 2. Не отключайте питание проектора и не вынимайте вилку из розетки в течение 1 минуты после включения.

# **Română**

# Ghid rapid

### **O** INSTALARE

- 1. Cablu de alimentare
- 2. Cablu VGA
- 3. Cablu Audio Jack/Jack (\*)
- 4. Adaptor VGA la componentă/HDTV (\*)
- 5. Cablu cu 3 componente RCA (\*)
- 6. Cablu S-Video (\*)
- 7. Cablu Video Composite (\*)
- 8. Cablu Audio Jack/Jack (\*)
- 9. Cablu serial RS232 (\*)
- 10. Cablu USB (\*)
- 11. Cablu HDMI (\*)
- 12. Cablu MHL (MicroUSB la HDMI) (\*)
- 13. Cablu LAN (\*)

#### Notă:

- (\*) Opţional
- Interfaţa de conectare depinde de specificaţiile modelului.
- Cablul USB necesită extender alimentat dacă lungimea depăşeşte 5 m.
- Unele smartphone-uri necesită un adaptor (furnizat de producătorul smartphone-ului) pentru a activa funcţia MHL.

## **@ CONECTORII DE INTERFATA**

### Conectarea la computer

- 1. Asigurati-va ca atat videoproiectorul cat si computerul sunt oprite.
- 2. Conectati un capat al cablului VGA la conectorul "VGA IN" al videoproiectorului; conectati celalalt capat la conectorul VGA al computerului si asigurati conexiunea prin infiletarea suruburilor.
- 3. Conectati un capat al cablului de alimentare la mufa pentru cablul de alimentare a videoproiectorului; conectati celalalt capat la sursa de alimentare de la perete.

### Ponirea videoproiectorului

- 1. Indepartati capacul lentilei.
- 2. Porniti intai videoproiectorul, iar abia dupa aceasta computerul.
- 3. Ajustati pozitia, focus-ul si zoom-ul.
- 4. Acum va puteti incepe prezentarea.

### Oprirea videoproiectorului

- 1. Apasati bunotul de pornire/oprire de doua ori.
- 2. După pornirea proiectorului, nu îl opriti din functionare și nu îl decuplați de la alimentare timp de cel putin un minut.

# **Slovenčina**

## **O** POPIS OBRÁZKU INŠTALÁCIA

- 1. Napájací kábel
- 2. VGA kábel
- 3. Konektor pre audio kábel / konektor (\*)
- 4. Adaptér VGA na komponentný / HDTV (\*)
- 5. Komponentný 3 RCA kábel (\*)
- 6. S-Video kábel (\*)
- 7. Video kompozitný kábel (\*)
- 8. Konektor pre audio kábel / RCA (\*)
- 9. Kábel RS232 (\*)
- 10. USB kábel (\*)
- 11. Kábel HDMI (\*)
- 12. Kábel MHL (z MicroUSB do HDMI) (\*)
- 13. Sieťový LAN kábel (\*)

Poznámka:

- (\*) Voliteľné
- Rozhranie konektora závisí na technických špecifikáciách modelu.
- USB kábel v prípade dĺžky nad 5 m vyžaduje používanie napájacieho rozširovača.
- Niektoré smartfóny vyžadujú na aktivovanie funkcie MHL konvertor (dodáva výrobca smartfónu).

## **@ PRIPOJOVACÍ KONEKTOR**

### Pripojenie k počítaču

- 1. Ubezpečte sa, že je projektor a počítač vypnutý.
- 2. Zapojte jeden koniec VGA kábla do "VGA IN" (VGA vstupu) na projektore; druhý koniec pripojte k VGA konektoru počítača a dotiahnite skrutky.
- 3. Jeden koniec napájacieho kábla zapojte do AC zásúvky projektora; druhý koniec zapojte do elektrickej zásvky.

### Zapnutie projektora

- 1. Odstráňte kryt šošovky.
- 2. Najprv zapnite projektor a potom počítač.
- 3. Nájdite správnu polohu, zaostrite a nastavte priblíženie.
- 4.Spustite svoju prezentáciu.

### Vypnutie projektora

- 1. Dvakrát stlačte tlačidlo napájania.
- 2. Nevypínajte ani neodpájajte projektor najmenej jednu minútu po jeho zapnutí.

# **Slovenščina**

## Kratka navodila

## **O** NAMESTITEV

- 1. Napajalni kabel
- 2. VGA kabel
- 3. Avdio kabel vtičnica/vtičnica (\*)
- 4. VGA komponente/HDTV adapter (\*)
- 5. 3 RCA komponentni kabel (\*)
- 6. S-Video kabel (\*)
- 7. Kompozitni video kabel (\*)
- 8. Avdio kabel vtičnica/RCA (\*)
- 9. RS232 kabel (\*)
- 10. USB kabel (\*)
- 11. HDMI kabel (\*)
- 12. Kabel MHOL (z Micro USB na HDMI) (\*)
- 13. LAN kabel  $(*)$

Opomba:

- (\*) Opcijsko
- Konektorski vmesnik je predmet specifikacij izdelka.
- Kabel USB potrebuje napajalni podaljšek, če dolžina presega 5 m
- Pri nekaterih pametnih telefonih je za uporabo funkcije MHL potreben pretvornik (ki ga dobavlja izdelovalec telefona).

## **@** VMESNIŠKI PRIKLJUČEK

### Priključitev na računalnik

- 1. Prepričajte se, da sta projektor in računalnik izklopljena.
- 2. Priključite en konec VGA kabla na »VGA IN« priključek na projektorju; drugi konec vstavite v VGA priključek na računalniku in zategnite vijake.
- 3. En konec napajalnega kabla vstavite v omrežno električno vtičnico na projektorju; drugi konec vstavite v električno vtičnico.

### Vklop projektorja

- 1. Odstranite pokrovček za lečo.
- 2. Najprej vklopite projektor in šele nato računalnik.
- 3. Nastavite položaj, fokus in zoom.
- 4. Predvajajte svojo predstavitev.

### Izklop projektorja

- 1. Dvakrat pritisnite na gumb za vklop in izklop.
- 2. Projektorja vsaj minuto po vklopu ne izklapljajte ali odklapljajte z električnega napajanja.

# **Srpski**

## Brzi start

## **O INSTALACIJA**

- 1. Kabl za struju
- 2. VGA kabl
- 3. Piključak/Priključak za Audio kabl (\*)
- 4. VGA u komponentu/HDTV adapter (\*)
- 5. 3 RCA komponentnih kablova (\*)
- 6. Kabl za S-videol (\*)
- 7. Kabl za kompozitni video (\*)
- 8. RCA/Priključak za audio kabl (\*)
- 9. RS232 kabl (\*)
- 10. USB kabl (\*)
- 11. HDMI kabl (\*)
- 12. MHL kabl (MicroUSB u HDMI) (\*)
- 13. LAN kabl (\*)

Pažnja:

- (\*) Opciono
- Konektor interfejsa podložan je specifikacijama modela.
- Pa USB kabl je potrebno napajanje preko produžnog kabla ako je dužina veća od 5 m.
- Za neke smart telephone potreban je adapter (koji isporučuje proizvođač smart telefona) da bi se omogućila MHL funkcija.

## **<sup>@</sup> KONEKTOR INTERFEJSA**

### Povezivanje za kompjuter

- 1. Proverite da su projektor i vaš kompjuter iskliučeni.
- 2. Povežite jedan kraj VGA kabla za "VGA IN"(VGA ulaz) konkektor na projektoru; povežite drugi kraj za VGA konektor na kompjuteru i pričvrstite šrafove.
- 3. Povežite jedan kraj kabla za struju u AC utičnicu projektora; povežite drugi kraj za električnu utičnicu.

### Uključivanje projektora

- 1. Uklonite poklopac za sočivo.
- 2. Najpre uključite prjektor, a potom kompjuter.
- 3. Podesite položaj, fokus i zum.
- 4. Pokrenite svoju prezentaciju.

### Isključivanje projektora

- 1. Pritisnite taster za napajanje dva puta.
- 2. Ne isključujte projektor i ne izvlačite kabl najmanje jedan minut nakon što ga uključite.

# **Suomalainen**

## Pikakäynnistys

### **O** ASENNUS

- 1. Sähköjohto
- 2. VGA-kaapeli
- 3. Audiokaapeliliitin/liitin (\*)
- 4. VGA-komponentti/HDTV-sovitin (\*)
- 5. 3 RCA-komponenttikaapelia (\*)
- 6. S-videokaapeli (\*)
- 7. Yhdistelmävideokaapeli (\*)
- 8. Audiokaapeliliitin/RCA (\*)
- 9. RS232-kaapeli (\*)
- 10. USB-kaapeli (\*)
- 11. HDMI-kaapeli (\*)
- 12. MHL-kaapeli (MicroUSB HDMI) (\*)
- 13. LAN-kaapeli (\*)

Huomautus:

- (\*) Valinnainen
- Liittimen liitäntä riippuu mallin määrityksistä.
- USB-kaapeli tarvitsee jännitteisen jatkojohdon, jos pituus on yli 5 m
- Jotkut älypuhelimet vaativat muuntimen (älypuhelimen valmistajan toimittama) MHL-toiminnon käyttöönot- tamiseksi.

## **<sup>2</sup>LIITÄNNÄN KYTKFMINFN**

### Liitännän kytkeminen

- 1. Varmista, että sekä kuvanheitin että tietokone ovat sammutettu.
- 2. Kytke VGA-kaapelin pää kuvanheittimen "VGA IN" -kytkimeen; kytke sitten toinen pää tietokoneen VGA-kytkimeen ja kiristä ruuvit.
- 3. Kytke sähköjohdon pää kuvanheittimen adapterin virtakytkimeen; kytke toinen pää pistokkeeseen.

### Kuvanheittimen käynnistäminen

- 1. Poista objektiivisuojus.
- 2. Paina ensin kuvanheitin päälle ja käynnistä sitten tietokone.
- 3. Säädä paikkaa, tarkenna ja zoomaa.
- 4. Aloita esitys.

### Kuvanheittimen sulkeminen

- 1. Paina sähkökytkintä kahdesti.
- 2. Älä kytke projektoria pois päältä ja irrota pistorasiasta vähintään yhteen minuuttiin, kun olet kytkenyt sen päälle.

# **Svenska**

## **O** INSTALLATION SNABBSTART

- 1. Nätsladd
- 2. VGA kabel
- 3. Ljudsladdsuttag/jack (\*)
- 4. VGA-till-komponent/HDTV-adapter (\*)
- 5. 3 RCA-komponent-sladd (\*)
- 6. S-Videokabel (\*)
- 7. Kompositvideokabel (\*)
- 8. Ljudsladdsuttag/RCA (\*)
- 9. RS232 sladd (\*)
- 10. USB kabel (\*)
- 11. HDMI sladd (\*)
- 12. MHL-kabel (MicroUSB till HDMI) (\*)
- 13. LAN-sladd (\*)

#### OBS:

- (\*) Tillval
- Anslutningsgränssnitt beror på modellens specifikationer.
- USB-sladden behöver en strömdriven förlängningsenhet om längden överstiger 5 m
- Vissa smarttelefoner kräver en omvandlare (levereras av smarttelefontillverkaren) för att aktivera MHL-funktionen.

## **@ GRÄNSSNITTSPORTAR**

### Ansluta till en dator

- 1. Se till att både projektorn och datorn är avstängda.
- 2. Anslut ena änden av VGA-kabeln till porten "VGA IN" på projektorn, anslut den andra änden till VGA-porten på datorn och dra åt skruvarna.
- 3. Anslut ena änden av nätkabeln till nätanslutningsingången på projektorn, och den andra änden till ett nätuttag.

### Starta projektorn

- 1. Ta bort linsskyddet.
- 2. Slå färst på projektorn, och därefter datorn.
- 3. Ställ in position, focus och zoom.
- 4. Genomför presentationen.

### Stänga av projektorn

- 1. Tryck två gånger pa power-knappen.
- 2. Vänta minst en minut efter att du slagit på projektorn innan du stänger av eller kopplar ur den.

## **O** KURULUM Hızlı Başlatma

- 1. Güç Kablosu
- 2. VGA Kablosu
- 3. Ses Kablosu Jakı/Jakı (\*)
- 4. VGA'dan bileşene/HDTV adaptörü (\*)

Türkçe

- 5. 3 RCA bileşen kablosu (\*)
- 6. S-Video Kablosu (\*)
- 7. Kompozit Video Kablosu (\*)
- 8. Ses kablosu Jakı/RCA (\*)
- 9. RS232 Kablosu (\*)
- 10. USB Kablosu (\*)
- 11. HDMI Kablosu (\*)
- 12. MHL cable (MicroUSB to HDMI) (\*)
- 13. LAN Kablosu (\*)

Not:

- (\*) İsteğe bağlı
- Konektör arayüzü modelin teknik özelliklerine tabidir.
- USB kablosu, uzunluk 5 m.'den fazlaysa, bir güç uzatma kablosunu gerektir.
- Bazı akıllı telefonlar, MHL işlevini etkinleştirmek için bir dönüştürücü (akıllı telefon üreticisi tarafından sağlanan) gerektirir.

## **<sup>2</sup>** ARAYÜZ KONFKTÖRÜ

### Bir bilgisayara bağlanma

- 1. Projektörün ve bilgisayarınızın kapalı olduğundan emin olun.
- 2. VGA kablosunun bir ucunu projektördeki "VGA IN(VGA Girişi)" konektörüne takın; diğer ucunu ise bilgisayardaki VGA konektörüne takın ve vidaları sıkıştırın.
- 3. Güç kablosunun bir ucunu projektördeki AC güç soketine takın; diğer ucunu ise elektrik prizine takın.

### Projektörün Açılması

- 1. Mercek başlığını çıkarın.
- 2. İlk önce projektörü ve ardından bilgisayarı açın.
- 3. Pozisyonu, odağı ve yakınlaştırmayı ayarlayın.
- 4. Sunumunuzu yapın.

### Projektörün Kapatılması

- 1. Güç düğmesine iki kez basın.
- 2. Projektörü açtıktan sonraki en az bir dakika içinde kapatmayın ve fişini çekmeyin.

## 繁體中文

## 快速安裝卡

### ❶ 安裝

- 1. 電源線
- 2. VGA 信號線
- 3. 音頻信號線 Jack/Jack (\*)
- 4. VGA 轉色差/HDTV 轉接器 (\*)
- 5. 3 向 RCA 色差視頻信號線 (\*)
- 6. S-Video 信號線 (\*)
- 7. 複合視頻信號線 (\*)
- 8. 音頻信號線 Jack/RCA (\*)
- 9. RS232 信號線 (\*)
- 10. USB 信號線 (\*)
- 11. HDMI 信號線 (\*)
- 12. MHL 纜線 (MicroUSB 至 HDMI) (\*)
- 13. LAN 線 (\*)

備註:

- (\*) 選購
- 接頭介面視機型規格而定 • 若長度超過5 m,USB 連接線便需要供電擴充器
- 
- 有些智慧型手機需要轉接器(由智慧型手機製造商供應)才能啟 用 MHL 功能。

## ❷ 介面連接器

### 連接到電腦

- 1. 請確認投影機和電腦已完全關閉電源。
- 2. 將VGA訊號線的一端連接到投影機上標示 「VGA IN」連接埠,另一端連接到電腦的VGA 連接埠並且銷緊螺絲。
- 3. 將電源線的一端連接到投影機上的AC電源插 孔,另一端連接到電源插座。

### 打開投影機電源

- 1. 取下投影機鏡頭蓋。
- 2. 先打開投影機電源, 接著再打開電腦電源。
- 3. 調整投影機的位置、焦距和縮放比例。
- 4. 開始進行簡報。

### 關閉投影機電源

- 1. 按兩次電源按鈕。
- 2. 投影機開啟一分鐘內,請勿移除電源線或關機。

### 警語與注意事項

安全事項:

- 1. 請勿直視投影燈源, 以免強光傷害您的眼睛。
- 2. 為預防火災及觸電意外,請勿將本產品淋到雨或 置於潮濕處。
- 正確使用方法:
- 1. 如長期未使用本產品, 請從AC 插座拔掉電源插 頭。

更多安全事項及正確使用方法,請參考隨附光碟 內之使用手冊。

# 快速启动卡

### ❶ 安装

- 1. 电源线
- 2. VGA 电缆
- 3. 音频电缆 Jack/Jack (\*)
- 4. VGA 转分量视频/HDTV 转接器 (\*)

简体中文

- 5. 3 RCA 分量视频线 (\*)
- 6. S-视频电缆 (\*)
- 7. 复合视频电缆 (\*)
- 8. 音频电缆 Jack/RCA (\*)
- 9. RS232 电缆 (\*)
- 10. USB 电缆 (\*)
- 11. HDMI 电缆 (\*)
- 12. MHL线 (MicroUSB-HDMI) (\*)
- 13. LAN线 (\*)

#### 注意:

- (\*) 可选
- 连接接口视型号规格而定
- 如果USB 线的长度超过5米,需使用加电的延长装置
- •有些智能手机需使用转换器(由智能手机制造商提供),以启用<br>MHL功能。

### 2 接口连接器

### 连接到电脑

- 1. 请确认投影机和电脑已关闭。
- 2. 将VGA连接的一端连接到投影机上标示 「VGA IN」连接器;将另一端连接到电脑 的VGA连接器并紧固螺丝。
- 3. 将电源线的一端连接到投影机上的AC电 源插孔;另一端连接到插座。

### 打开投影机电源

- 1.移去镜头盖。
- 2. 先打开投影机,然后打开电脑。
- 3. 调整投影机的位置、焦距和缩放。
- 4. 进行演示。

### 关闭投影机电源

- 1. 按两次电源按钮。
- 2. 投影机开启一分钟内,请勿拔下电源线 或关机。

## クィックスタート

### **❶ 接続見本**

- 1. 電源コード
- 2. VGA ケーブル
- 3. オーディオケーブルジャック/ジャック (\*)

日本語

- 4. VGA 対コンポーネント/HDTV アダプタ (\*)
- 5. 3 RCA コンポーネントケーブル (\*)
- 6. S-Video ケーブル (\*)
- 7 コンポジットビデオケーブル (\*)
- 8. オーディオケーブルジャック/RCA (\*)
- 9. RS232 ケーブル (\*)
- 10. USB ケーブル (\*)
- 11. HDMI ケーブル (\*)
- 12. MHL ケーブル (マイクロ USB HDMI) (\*)
- 13. LANケーブル (\*)

注意:

- (\*) オプション
- コネクタインターフェイスは、モデルの仕様によって異なりま す。
- USB ケーブルは、長さが 5 メートルを超える場合、電源供 給 エクステンダーを必要とします。
- 一部のスマートフォンは、MHL 機能を有効にするために、コ ンバータ(スマートフォンメーカーから供給される)を必要と<br>します。

### コンピュータとの接続 ❷ インターフェース (接続端子)

## 1. プロジェクタとコンピュータがオフにな っていることを確認します。

- 2. VGA ケーブルをプロジェクタの 「VGA IN」コネクタに指し込みます。次 にD-SUBケーブルをコンピュータのVGA コネクタに指し込み、ネジをしっかりと 締めます。
- 3. 電源コードをプロジェクタのAC電源ソケ ットに指し込み、もう片方をコンセント に指し込みます。

プロジェクタの電源を入れる

- 1. レンズキャツプを外します。
- 2. 先にプロジェクタの電源をオンにしてか ら、コンピュータをオンにします。
- 3. 位置、フォーカス、ズームを調整しま す。
- 4. プレゼンテーションを開始します。

### プロジェクタの電源を切る

- 1. 電源ホタンを2回押します。
- 2. プロジェクタをオンにした後、少なくと も 1 分間は、プロジェクタをオフにした り、電源コードを抜いたりしないでくだ さい。

# คู่มือเริ่มต้นฉบับย่อ

## $\mathbf 0$  การติดตั้ง

- 1. สายเพาเวอร์
- 2. สายเคเบิล VGA
- 3. แจ็คสายเคเบิลเสียง/แจ็ค (\*)
- 4. อะแดปเตอร์แปลง VGA เป็นคอมโพเนนต์ /HDTV (\*)

**ไทย**

- 5. สายเคเบิลคอมโพเนนต์RCA 3 เส้น (\*)
- 6. สายเคเบิลเอส-วิดีโอ (\*)
- 7. สายเคเบิลคอมโพสิตวิดีโอ (\*)
- 8. แจ็คสายเคเบิลเสียง/RCA (\*)
- 9. สายเคเบิล RS232 (\*)
- 10. สายเคเบิล  $IISB (*)$
- 11. สายเคเบิล HDMI (\*)
- 12. สายเคเบิล MHL (ไมโคร USB เป็น HDMI) (\*)
- 13. สายเคเบิล LAN (\*)

หมายเหตุ:

- $\bullet$   $^{(*)}$  อุปกรณ์ซื้อเพิ่ม
- อินเตอร์เฟซของขั้วต่อขึ้นอยู่กับข้อมูลจำเพาะของรุ่น
- สำหรับระยะที่เกินกว่า 5 ม. จำเป็นต้องใช้สายไฟต่อพ่วงกับสายเคเบิล USB
- สมารทโฟนบางรุ่นจำเป็นตองมีด้วแปลง (ที่ผู้ผลิตสมารทโฟนใหมาพร<br>ิอมกับเครื่อง) เพื่อเปิดใช้งานพังก์ชั่น MHL

## ขั้วต่ออินเตอร์เฟซ

### การเชื่อมต่อไปยังคอมพิวเตอร์

- 1. ตรวจดูให้แน่ใจว่าโปรเจ็กเตอร์และ คอมพิวเตอร์ของคุณปิดอยู่
- 2. เชื่อมต่อปลายด้านหนึ่งของสายเคเบิล VGA เ ข้ากับขั้วต่อ "VGA เข้า" บนโปรเจ็กเตอร์; เชื่อมต่อปลายอีกด้านหนึ่งเข้ากับขั้วต่อ VGA บนคอมพิวเตอร์และไขสกรูให้แน่น
- 3. เชื่อมต่อปลายด้านหนึ่งของสายเพาเวอร ์เข้ากับซ็อกเก็ตเพาเวอร์AC บนโปรเจ็กเตอร์; เชื่อมต่อปลายอีกด้านหนึ่งไปยังเต้าเสียบ ไฟฟ้า

### การเปิดโปรเจ็กเตอร์

- 1. นำฝาเลนส์ออก
- 2. เปิดโปรเจ็กเตอร์ก่อน จากนั้นจึงค่อยเปิดคอ มพิวเตอร์
- 3. ปรับตำแหน่ง โฟกัส และซูม
- 4. รันการนำเสนอของคุณ

### การปิดโปรเจ็กเตอร์

- 1. กดปุ่มเพาเวอร์สองครั้ง
- 2. อย่าปิดเครื่องและถอดปลั๊กโปรเจ็กเตอร์เป็นเ ้วลาอย่างน้อยหนึ่งนาที หลังจากที่เปิดเครื่อง ขึ้งเขา

## 한국어

## 빠른 시작

### $0 \leq \pi$

- 1. 전원 코드
- 2. VGA 케이블
- 3. 오디오 케이블 잭 / 잭 (\*)
- 4. VGA 컴포넌트 /HDTV 어댑터 연결 (\*)
- 5. 3 RCA 컴포넌트 케이블 (\*)
- 6. S- 비디오 케이블 (\*)
- 7. 컴포짓 비디오 케이블 (\*)
- 8. 오디오 케이블 잭 /RCA (\*)
- 9. RS232 케이블 (\*)
- 10. USB 케이블 (\*)
- 11. HDMI 케이블 (\*)
- 12. MHL 케이블(MicroUSB HDMI) (\*)
- 13. LAN 케이블 (\*)

#### 참고:

- (\*) 옵션입니다
- 커넥터 인터페이스는 모델의 규격에 따라 다릅니다.
- USB 케이블은 길이가 5m 를 초과할 경우 전원이 공급되는 확장 선이 필요합니다.
- 일부 스마트폰의 경우 MHL 기능을 사용할 수 있도록 하는 컨버 터(스마트폰 제조업체에서 제공함)가 필요합니다.

## ❷ 인터페이스 커넥터

### 컴퓨터 연결하기

- 1. 프로젝터와 컴퓨터가 꺼져 있는지 확인 합니다.
- 2. VGA 케이블의 한쪽을 프로젝터의 "VGA IN" 커넥터에 연결하고, 반대적으로 컴퓨 터의 VGA 커넥터에 연결한 다음 나사를 조입니다.
- 3. 전원 코드의 한쪽을 프로젝터의 AC 전원 소켓에 연결하고 반대쪽을 전기 콘센트 에 연결합니다.

### 프로젝터 켜기

- 1. 렌즈 캡을 제거합니다.
- 2. 프로젝터를 켜고 나서 컴퓨터를 켭니다.
- 3. 위치, 초점, 줌을 조정합니다.
- 4. 프리젠테이션을 실행합니다.

### 프로젝터 끄기

- 1. 전원 버튼을 두 번 누릅니다.
- 2. 전원을 켠 후 최소 1분 동안 프로젝트를 끄고 분리하지 마십시오.

# Khởi động nhanh

## **O** LẮP ĐẶT

- 1. Dây nguồn
- 2. Cáp VGA
- 3. Giắc cắm cáp âm thanh/giắc cắm (\*)
- 4. Adapter VGA kết nối với video kết hợp/  $H\ddot{D}T V$  $(*)$

Tiếng Việt

- 5. Cáp kết hợp 3 RCA (\*)
- 6. Cáp S-Video (\*)
- 7. Cáp video tổng hợp (\*)
- 8. Giắc cắm cáp âm thanh/RCA (\*)
- 9. Cáp RS232 (\*)
- 10. Cáp USB (\*)
- 11. Cáp HDMI (\*)
- 12. Cáp MHL (nối MicroUSB với HDMI) (\*)
- 13. Cáp LAN (\*)

Lưu ý:

- (\*) Tùy chọn
- Giao diện đầu cắm phải tuân thủ các thông số kỹ thuật của mẫu máy chiếu.
- Caùp USB caàn duøng boä môû roäng tieáp ñieän neáu coù ñoä daøi hôn 5 meùt.
- Một số điện thoại thông minh cần sử dụng bộ đổi điện (được cung cấp bởi nhà sản xuất điện thoại thông) để bật chức năng MHĽ.

## **Ø** ĐẦU NỐI GIAO DIÊN

### Kết nối với máy tính

- 1. Đảm bảo đã tắt cả máy chiếu và máy tính.
- 2. Cắm đầu này của cáp VGA vào đầu cắm "VGA IN" trên máy chiếu; cắm đầu còn lại vào đầu cắm VGA trên máy tính và siết chặt các vít.
- 3. Cắm đầu này của dây nguồn vào ổ cắm điện AC (dòng điện xoay chiều) trên máy chiếu; cắm đầu còn lại vào ổ cắm điện.

### Bật nguồn máy chiếu

- 1. Tháo nắp đậy ống kính.
- 2. Bật máy chiếu trước rồi tiếp theo là máy tính
- 3. Chỉnh vị trí, tiêu điểm và mức zoom.
- 4. Khởi chạy bản thuyết trình.

### Tắt nguồn máy chiếu

- 1. Nhấn nút nguồn hai lần.
- 2. Không được tắt và ngắt nguồn máy chiếu ít nhất trong một phút sau khi bật.

## **Український**

## Швидкий старт

### ІНСТАЛЯЦІЯ

- 1. Шнур живлення
- 2. Кабель VGA
- 3. Кабель аудіо джек/джек (\*)
- 4. Адаптер VGA на компонентний/HDTV (\*)
- 5. Трикомпонентний кабель RCA (\*)
- 6. Кабель S-Video (\*)
- 7. Кабель композитного відео (\*)
- 8. Кабель аудіо джек/RCA (\*)
- 9. Кабель RS232 (\*)
- 10. Кабель USB (\*)
- 11. Кабель HDMI (\*)
- 12. Кабель MHL (мікро-USB HDMI) (\*)
- 13. Кабель LAN (\*)

Примітка:

- (\*) додатково
- Інтерфейс сполучувача відповідає технічним характеристикам моделі.
- якщо довжина кабелю USB перевищує 5 м, йому потрібен подовжувач із живленням.
- Деякі смартфони потребують конвертер (постачається виробником смартфонів) для того, щоб користуватися функцією MHL.

## СПОЛУЧУВАЧ ІНТЕРФЕЙСА

#### Підключення до комп'ютера

- 1. Переконайтеся, що проектор і Ваш комп'ютер увімкнені.
- 2. Підключіть один кінець кабелю VGA до сполучувача VGA IN на проекторі; підключіть другий кінець до сполучувача VGA на комп'ютері і затягніть гвинти.
- 3. Підключіть один кінець шнура живлення до гнізда змінного сторуму на проекторі; підключіть інший кінець до розетки електромережі.

#### Увімкнення живлення проектора

- 1. Зніміть кришку лінзи.
- 2. Спочатку увімкніть проектор, а потім комп'ютер.
- 3. Відрегулюйте розташування, фокус і наближення.
- 4. Запустіть презентацію.

Вимкнення живлення проектора

- 1. Двічі натисніть кнопку живлення.
- 2. Після увімкнення проектора його не можна вимикати чи відключати від електроживлення щонайменше протягом однієї хвилини.
- دليل سيريع
- التركيب
- ا كل الطاقة
- ٢ كابل VGA
- ٣ مقيس/مقيس كيل الصوت (\*)
- ذ مهابئ VGA الى الفيدبو المركب/HDTV (\*)

العرب

- 0\_ كيل الفيديو المركب الثلاثي من نوع RCA (\*)
	- r] كيل الفيديو فائق الجودة (\*)
		- ٧] كبل الفيديو المؤلف (\*)
	- ۸ مقيس كيل الصوت RCA/ (\*)
		- P كابل RS232 (\*)
		- . / كابل USB (\*)
			- // كابل HDMI (\*)
- 17. كبل HDMI) MHL إلى MicroUSB) (\*)
	- (\*) | AN / LIS /7

.<br>ملاحظة: <sup>(\*)</sup> اختيارى

.<br>ملاحظة: واجهة الموصل مرتبطة مواصفات الطراز

.<br>ملاحظة: بحتاج كبل <sup>ك</sup>أن<sup>يت </sup>الى وصلة كهربائية إذا كان الطول يزيد عن <sup>0</sup> م. تتطلب بعض الهواتف الذكية وجود محول (الذي توفر الجهة المصنعة للهواتف الذكية) لتمكين وظيفة MHL.

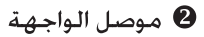

### التوصيل يكمينوتر

- ًا. تأكد من إيقاف تشغيل جهاز العرض والكمبيوتر.
- <sup>7</sup>. صل طرف واحدة من كابل VGA موصل "VGA IN" في جهاز العرض؛ صل الطرف الآخر بموصل VGA في الكمبيوتر وأحكم ربط البراغي.
- <sup>7</sup>ّ. صل طرف واحد من كابل الطاقة في مقيس طاقة التيار اللتردد جُهاز العرض؛ صل الطرف الآخر مأخذ كهربي.

اتشغيل حهاز العرض

- أ. فك غطاء العدسة.
- <sup>7</sup> . قم بتشغيل جهاز العرض أولاً ثم الكمبيوتر.
	- 7ّ. اضبط الوضع والبؤرة والزوم.
	- <sup>3</sup> . قم بتشغيل العرض التوضيحي.

أوقف تشغيل جهاز العرض

- أ. اضغط على زر الطاقة مرتين.
- ٢. لا تقد بابقاف تشغيل جهاز العرض أو نزع قايس الطاقة لمدة دقيقة واحدة على الأقل بعد تشغيله.

Consumo de Energia En Operaction: 241.30 Wh (241,30 Wh) En modo de espera: 0.44 Wh (0,44 Wh)